## Instructions for connecting the Rife HVBR-15 (Briefcase) to a PC.

Connecting the Briefcase to a PC is quick and simple.

## Please read carefully the instructions below and you will be using your new Rife HVBR-15 in no time.

## First, there are several considerations when using a PC for speaker port use:

1. DON'T confuse the "sound card output" and the "speaker port" ... they are very different things. Different software directs to specific ports, some software uses both. Get familiar with your choice of software and understand what you are using. Learn the capabilities and limitations of each. NOTE: Some software, such as Dr. Brook's FreeRIFE and others, can run from a single bootable floppy so that there is no need for a full operating system or even hard drive.

2. Typically MOST old PC, XT, AT, 386, and 486 computers are quite capable of supplying the appx. 5 volt DC signal at the speaker port. Some newer "energy efficient" and "energy saving" machines have reduced this below the level required for our uses. These machines will often have a "button" type piezo speaker (about the size of a dime) mounted on the pc motherboard rather than the conventional type speaker. Newer is not necessarily better. 3. Although 5v measured is optimal, levels down to 4.25 are acceptable for triggering of the PMR type devices.

The waveform quality output by computer is nowhere near the quality of commercial grade function generators nor should it be expected to be. Researchers have realized for some time that the quality of the square waveform into the units bears an appropriate correlation to the effectiveness of the units. However, \$5,000 -10,000 for a quality function generator is out of the grasp of most private researchers.

1. You will be connecting the cable directly to the motherboard inside the PC. So first, remove the cover off of the PC and set aside (Figure 1).

2. Locate the speaker. It usually is near the front of the PC. (Figure 2.)

3. Note the wire coming out of the back of the speaker. It is a certain color – usually red/black or yellow/black – but it could be any combination of colors (Figure 2).

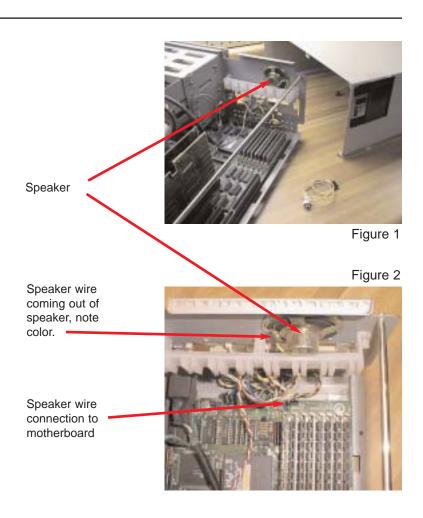

4. Follow the wire from the back of the speaker to where it is plugged into the motherboard. (Figure 3.)

Usually the word "SPEAKER" or "SPKR" is actually printed on the motherboard at the connection. Don't worry if it isn't.

NOTE where it is plugged in.

5. Simply unplug it by gently pulling it out of its "socket" (Figure 4).

6. Now plug in the appropriate end of the connection wire that came with your Rife HVBR-15.

NOTE: Although a speaker has no polarity in this setup, our devices DO. You should not hurt anything by plugging the device in backwards ... the Briefcase simply won't work. If it doesn't ... reverse the plug where you plugged it in on the motherboard.

7. Route the wire out the back of the PC. (Figure 5.) through an existing opening or it can often be neatly mounted on the front (nonconductive) cover. (Figure 6.)

8. Secure the cover back on the PC.

10. Plug the other end of the newly installed wire into the supplied Audio Signal In cable and then into the copper hand shape on the briefcase. The connection point you use is the one between the fingers on the handpad, not in the middle. (Figure 7.)

## COMING SOON!

The new SquareGEN sp+ (soon to be released) is an effective alternative to the above and should provide exceptionally high quality signals and extra capabilities at a very affordable investment. Check the www.RIFEforLIFE.com website for future announcements.

Speaker wire connection to motherboard

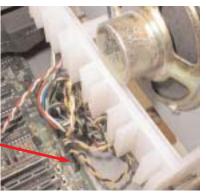

Figure 3

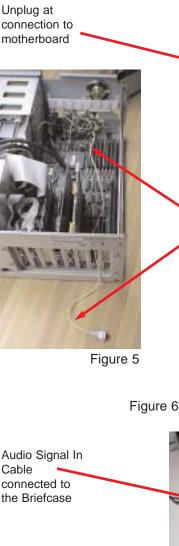

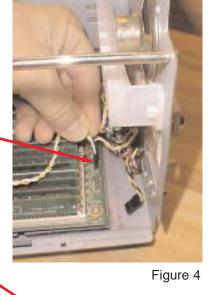

Newly installed wire for connection to Briefcase

Optional exterior mount

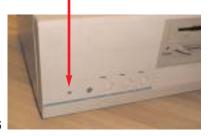

Cable connected to the Briefcase

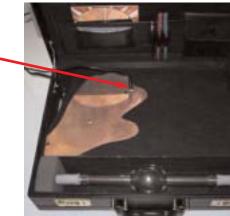